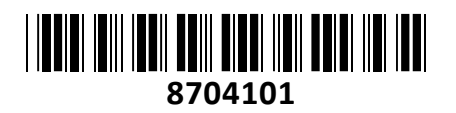

KVM stikalo 2:1 mini 4K HDMI/USB/AVDIO s kabli CS22H Aten **NAVODILA ZA UPORABO**

# **Priključitev / delovanje**

KVM avtomatski 4K USB HDMI preklopnik

Ena konzola za nadzor dveh računalnikov, možnost preklapljanja s tipkovnico, miško ali z uporabo priloženega žičnega daljinca

4x USB vmesnik za miško in tipkovnico

2x HDMI vmesnik za digitalni izhod na grafični kartici

4x avdio jack za priklop mikrofona in zvočnikov Podpira multimedijsko in brezžično periferijo

Preprosta namestitev, ne potrebuje gonilnikov

Ne potrebuje dodatnega napajanja, samodejni priklop na aktivni računalnik

Priložen žični gumb za preklop Največja ločljivost 4096 x 2160@60Hz; HDCP 2.2

Primeren za Windows, Mac in Linux sisteme

Plastično ohišje,

**Paket vsebuje:**

1x Preklopnik, 1x Žični daljinec, 1x Navodila

### **Komponente**

1. Mikro USB napajalni priključek

2. LED diodi. Če LED dioda sveti, pomeni da je preklopnik povezan z označenim računalnikom. Če LED dioda utripa pomeni, da se označeni računalnik skenira z Auto Scan funkcijo. Če LED dioda ne gori pomeni, da računalnik ni izbran.

3. Konzolni priključki (za monitor, tipkovnico, miško, mikrofon,

zvočnike)

- 4. KVM kabli
- 5. Gumb za preklapljanje med računalnikoma
- 6. USB priključki za tipkovnico in miško
- 7. HDMI priključki
- 8. 3,5mm avdio priključki

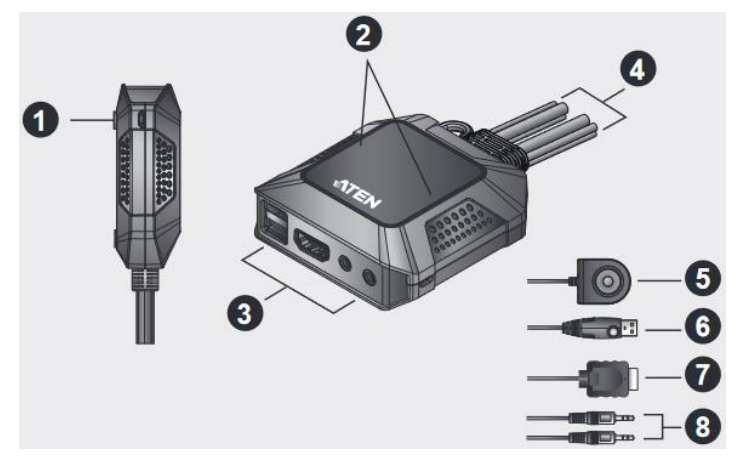

## **Namestitev opreme**

Poskrbite da so vse naprave ugasnjene. Odklopite vse napajalne kable in poskrbite, da so vse naprave, ki jih boste namestili, pravilno ozemljene.

- 1. Priklopite vašo tipkovnico in miško na preklopnik
- 2. Priklopite vaš monitor na HDMI vhod. Prižgite monitor.
- 3. Priklopite vaše zvočnike in mikrofon.
- 4. Priklopite USB, HDMI in avdio konektorje preklopnika na računalnika.
- 5. Prižgite računalnika.

6. (Opcijsko) Če potrebujete dodatno napajanje, lahko KVM stikalo priključite na USB mikro-B napajalni kabel. (Kabel ni priložen!)

## **Firma in sedež proizvajalca:**

ATEN INFOTECH N.V.MIJNWERKERSLAAN 34, B-3550 HEUSDEN-ZOLDER; BELGIJA

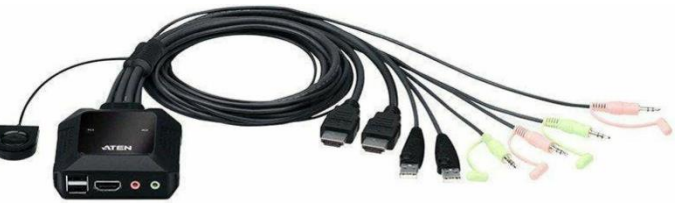

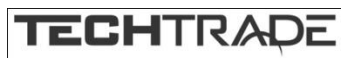